# **Microsoft Power Automate**

Power Automate on Microsoft-yhtiön tiedeonhallintasovellus, jolla pystyy automatisoimaan verkon tiedonsiirtoja.

- [Ohjeita](#page-0-0)
- [Näin saat Power Automaten käyttöösi](#page-0-1) [Käytä suoraan selaimella](#page-0-2) <sup>o</sup> [Käytä Windows-sovellusta](#page-0-3)
	-
- [Käyttökohteita](#page-0-4) <sup>o</sup> [Käyttöehdot - Terms of Service](#page-0-5)

# <span id="page-0-0"></span>**Ohjeita**

- **[Power Automaten selainversion ohjeet](https://wiki.metropolia.fi/display/tietohallinto/Power+Automaten+selainversion+ohjeet)**
- [Tiedostojen tallentaminen eri Office-versioissa](https://wiki.metropolia.fi/display/tietohallinto/Tiedostojen+tallentaminen).

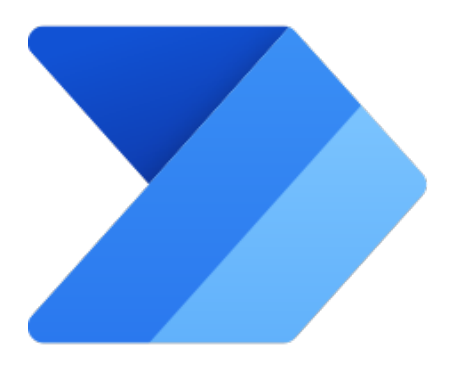

# <span id="page-0-1"></span>Näin saat Power Automaten käyttöösi

#### **Kirjautuminen** ത

Käyttötavasta riippumatta kirjaudu Power Automateen ja muihin Microsoftin pilvipalveluihin muodossa [tunnus@metropolia.fi](mailto:tunnus@metropolia.fi) (ei [etunimi.](mailto:etunimi.sukunimi@metropolia.fi) [sukunimi@metropolia.fi\)](mailto:etunimi.sukunimi@metropolia.fi). Lue lisää tietoa [käyttäjätunnuksen eri muodoista](https://wiki.metropolia.fi/pages/viewpage.action?pageId=192189876) ja [pilvipalveluihin kirjautumisesta](https://wiki.metropolia.fi/display/tietohallinto/Pilvipalvelut).

#### <span id="page-0-2"></span>**Käytä suoraan selaimella**

- Pääset Power Automateen käsiksi suoraan verkkoselaimella osoitteessa [https://powerautomate.microsoft.com/](https://flow.microsoft.com/)
- Kirjaudu palveluun Metropolian käyttäjätunnuksellasi muodossa [tunnus@metropolia.fi](mailto:tunnus@metropolia.fi) (katso myös tarkemmat, pilvipalveluihin kirjautumista [koskevat ohjeet](https://wiki.metropolia.fi/display/tietohallinto/Pilvipalvelut))

### <span id="page-0-3"></span>**Käytä Windows-sovellusta**

- **Metropolian tietokoneluokkien tietokoneille** Microsoft Office -työpöytäohjelmisto on asennettu valmiiksi: Katso [Tilat](https://wiki.metropolia.fi/display/tietohallinto/Tilat) Valitse toimipiste.
- $\bullet$ **Metropolian hallinnoimissa tietokoneissa**, kuten työkannettavissa, Microsoft Office -työpöytäohjelmisto on valmiiksi asennettuna. Voit tarvittaessa vaihtaa työpöytäohjelmiston versiota [ohjeen](https://wiki.metropolia.fi/pages/viewpage.action?pageId=200462518) avulla.
- **Omille tietokoneille** (ei Metropolian hallinnoimille) asenna Microsoft Office -työpöytäohjelmisto [ohjeen](https://wiki.metropolia.fi/display/tietohallinto/Microsoft+365+Apps++-paketin+latausopas) mukaan.

# <span id="page-0-4"></span>Käyttökohteita

- tiedonkeruu
- tiedontallennus

#### [In English](https://wiki.metropolia.fi/display/itservices/Microsoft+Power+Automate)

## <span id="page-0-5"></span>**Käyttöehdot - Terms of Service**

Sovellus kuuluu Metropolian virallisiin työ- ja opiskeluvälineisiin.

Metropolian opiskelijat ja henkilökunnan jäsenet käyttävät palvelua Metropolia-tunnuksillaan. [Linkit oppaisiin.](https://wiki.metropolia.fi/display/tietohallinto/Pilvipalvelut)

Käyttäjätukea antaa Metropolian tietohallinnon [Helpdesk](http://hd.metropolia.fi/). Käyttäjä vastaa itse pilvipalveluihin tallentamiensa tiedostojen varmuuskopioinnista. Lisätietoa: [Ti](https://wiki.metropolia.fi/display/tietohallinto/Tiedostojen+tallentaminen) [edostojen tallentaminen](https://wiki.metropolia.fi/display/tietohallinto/Tiedostojen+tallentaminen)

Sovellusta Metropolian töihin käytettäessä on noudatettava Metropolian [pilvipalveluehtoja](https://wiki.metropolia.fi/pages/viewpage.action?pageId=245834823).

[Pilvipalvelujen tietoturvallinen käyttö](https://wiki.metropolia.fi/pages/viewpage.action?pageId=203962427).